Al-Quds University Drawing Circles Home Work Thierry Coulbois — May, 10th 2003

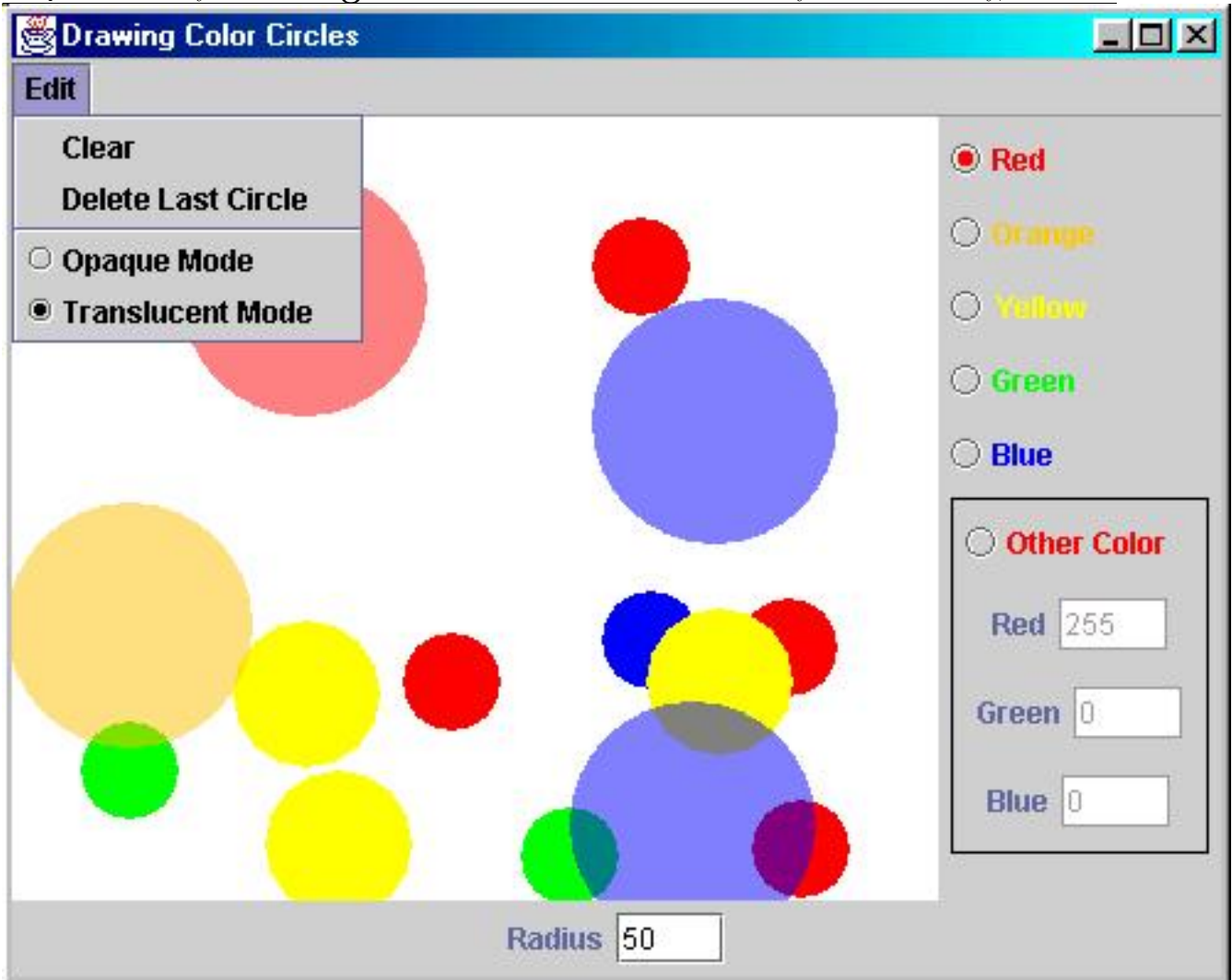

In this homework you must create the above frame.

In this frame you can add circles by choosing a color and a radius and clicking in the center of the new circle.

There a choice of pre-defined colors (red, blue, green, yellow and orange) but you can also define your own color by providing its RGB components. Each circle can be either opaque or translucent according to a menu choice.

Provide menus to clear all the panel and to delete the last circle.

There must be warning messages if the current radius or RGB components are not integer.

Knowing which button of a button group is selected may not be straight forward. I used a field to store this (duplicated) information.

Use a class for color circles to store their color, radius and transparency mode.

Store all the circles in a Vector field of the DrawingPanel. And repaint all of them in the paintComponent method of it.

You must work alone. Send me by e-mail, a file containing all useful classes and without any package statement. In the documentation comments your name and registration number must appear.